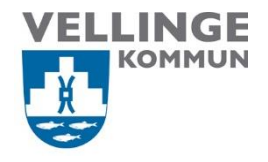

**Ansvarig** Systemförvaltare Procapita VoO + IFO **Reviderad av** Beata Kosmala-Szczurek

**Upprättad den** 2018-06-27 **Reviderad den** 2024-05-22

# <span id="page-0-0"></span>Rutin för användarkonto och behörighet till Procapita, Life Care och SITHS certifikat för externa utförare

#### <span id="page-0-1"></span>Bakgrund

Tillgång till Procapita/Life Care för samtliga externa användare sker via en länk som finns på skrivbord som genvägg för externa. Inloggning görs med tvåfaktorsautentisering: lösenord och via SMS-kod till en mobiltelefon eller via en QR-kod kopplad till Microsoft/Google authenticator.

Personal som i sin anställning har skyldighet att dokumentera eller behov av att hämta information om brukare/patient/klient får efter ansökan från ansvarig chef/superanvändare ett användarkonto i Procapita/LifeCare med anpassad behörighet.

Ansvarig chef/superadministratör fyller i ett formulär i e-tjänsten på Vellinge kommuns hemsida vid:

- nya anställningar både tillsvidare- och visstidsanställningar
- förändringar i behörighet tex byte av område, funktion, behörighet
- avslut av anställningen
- beställning av certifikat till SITHS kort
- spärr av certifikat vid avslutat uppdrag

Detta måste göras i god tid så att behörigheter hinner läggas upp/ändras av systemförvaltare (tidigast 4 veckor och senast 1 vecka innan anställning påbörjas). Systemförvaltare får mejl när ny beställning kommer och kollar startdatum för anställning.

Vid akuta ärende läggs en beställning i e-tjänsten och samtidigt skickas ett mejl till systemförvaltare.

POST BESÖK Norrevångsgatan 3 TELEFON FAX 040-42 51 49 E-POST vellinge.kommun@vellinge.se WEBB VELLINGE.SE BANKGIRO 5896-1467 ORG. NR

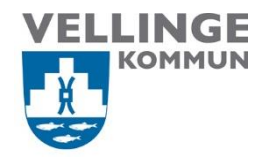

## Innehåll

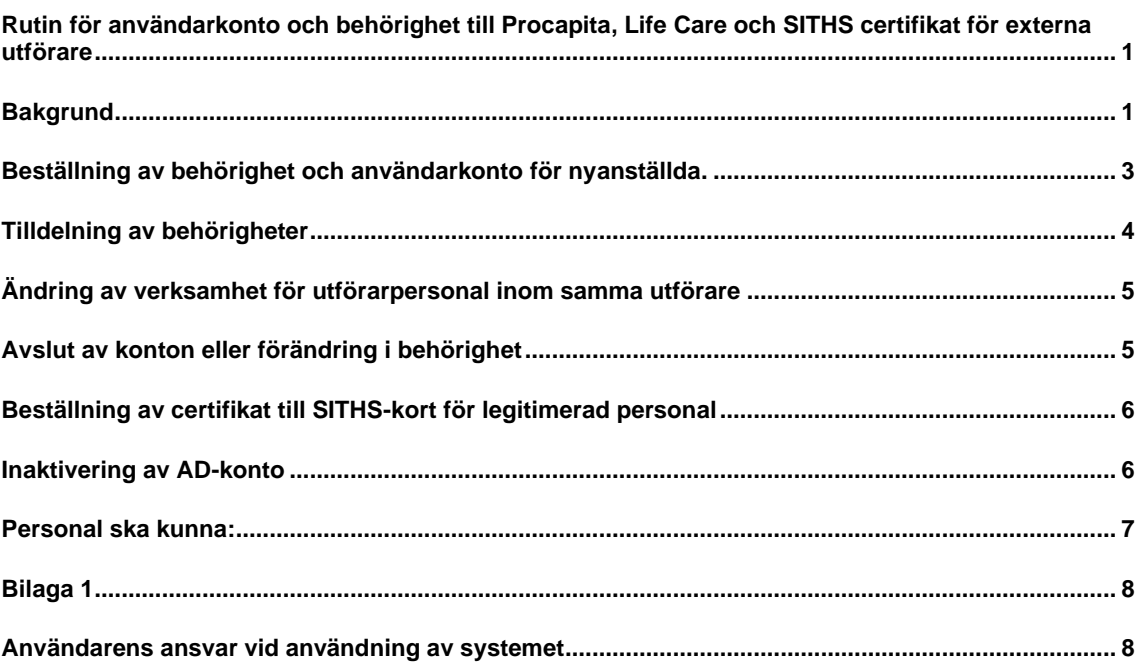

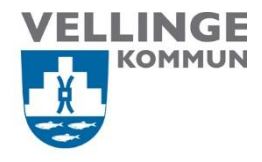

### <span id="page-2-0"></span>Beställning av behörighet och användarkonto för nyanställda.

- 1. Ansvarig chef beslutar om vem som ska få användarkonto i LC och vilken behörighet kopplats till kontot.
- 2. Beställning av behörighet fylls i e-tjänsten av ansvarig chef och skickas digitalt via etjänst. Inloggning till e-tjänster sker med BankID.
- 3. Beställaren får ett mejl med ärendenummer och bekräftelse att beställning är mottagen.
- 4. Inloggning i Life Care sker alltid med tvåfaktorsautentisering.
- 5. Inloggningsuppgifter till externa konton i två separata mejl.

Länken till e-tjänster:

[VoO behörigheter till Procapita och Life Care -](https://vellinge.se/vardleverantor/sjalvservice-vardleverantor/behorigheter-till-procapita-och-lifecare-voo/) beställning — Vellinge kommun

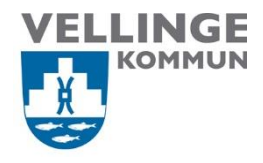

### <span id="page-3-0"></span>Tilldelning av behörigheter

- 1. Användaren registrerar tvåfaktorsautentisering (2FA) enligt manualen: [Registrera multifaktorsautentisering](https://vellinge.se/siteassets/omsorg-och-stod/pdf/inloggningsuppgifter-citrix-guide-registrera-multifaktorautensiering-2021.pdf)
- 2. Ansvarig chef lägger upp personen i Life Care utförare med behörighet utförarpersonal (gäller omvårdnadspersonal), utförargruppledare (gäller även för de som ska ta emot beställningar).
- 3. Systemförvaltare lägger upp personen i Procapita och tilldelar ansvarsområden (gäller bara chefer, biståndshandläggare och legitimerad personal). Inloggningsuppgifter meddelas till beställare.
- 4. Legitimerad personal loggar in i LC HSL med inloggningsuppgifter till AD-konto för att dokumentera.
- 5. Systemförvaltare lägger upp personen i Life Care Avvikelsehandläggning med rätt behörighet.
- 6. Chef lägger till användaren och tilldelar de enheterna som personen ska arbeta på i Alfa Signit samt skicka välkomstmejl och registrera för SITHS (gäller bara legitimerad personal.
- 7. När allt är klart så meddelar chefen inloggningsuppgifterna till användaren.
- 8. Behörighet till Mina Planer krävs separat beställning av SITHS kort.
- 9. Användaren ska även få med bilaga 1 "Användarens ansvar vid användning av systemet" som finns längst ner i detta dokument.
- 10. Länken till manualer för Procapita och Life Care finns på hemsida: [Manualer för Procapita och Life Care på hemsida](https://vellinge.se/vardleverantor/verksamhetssystem/manualer/)

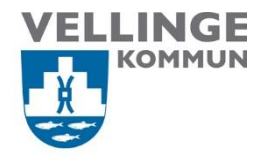

## <span id="page-4-0"></span>Ändring av verksamhet för utförarpersonal inom samma utförare

- 1. Om utförarpersonal flyttas från en verksamhet till en annan inom samma utförare räcker det att superanvändaren på verksamheten där personen slutar, inaktiverar den personen i LC utförare.
- 2. Samtidigt måste superanvändare på den andra verksamheten, lägga till den personen i LC utförare.
- 3. Information med utbyte skickas via mejl av verksamhet där personen slutar till systemförvaltare som ändrar verksamhet för AD-konto. Ingen beställning av avslut av behörighet behöver göras.

#### <span id="page-4-1"></span>Avslut av konton eller förändring i behörighet

- 1. Verksamhetschefen ansvarar för förändringar som gäller behörigheter för sin personal.
- 2. Ansvarig chef/superanvändare på varje enhet ska inaktivera personen i LC utförare, vilket bör göras i direkt samband med att personalen slutar.
- 3. Systemförvaltare ska inaktivera användaren genom att sätta ett datum i rutan "Giltig till" i Life Care Avvikelsehandläggning.
- 4. Samma länk som beställningen gäller även till avslut eller förändring av behörighet: [VoO behörigheter till Procapita och Life Care -](https://vellinge.se/vardleverantor/sjalvservice-vardleverantor/behorigheter-till-procapita-och-lifecare-voo/) beställning — Vellinge kommun
- 5. Certifikat till SITHS kort, behörighet i Procapita och AD-konto/Citrix avslutas av systemförvaltare.

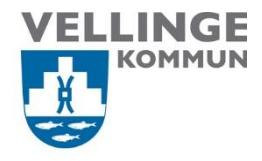

### <span id="page-5-0"></span>Beställning av certifikat till SITHS-kort för legitimerad personal

- 1. Externa leverantörer ansvarar för beställningen av SITHS kort och kommunen tilldelar sedan certifikat till kortet.
- 2. Ansvarig chef beslutar om vem som ska få behörighet till NPÖ/Pascal för legitimerad personal och certifikat.
- 3. Behörighetsbeställning sker genom att fylla i ett formulär via länken nedan: SITHS-kort - beställning — [Vellinge kommun](https://vellinge.se/vardleverantor/sjalvservice-vardleverantor/siths-kort-bestallning/)
- 4. Användaren får ett mejl med information om hur man laddar ner sitt certifikat till SITHS kortet därför är det viktig att vid beställningen lägger man användarens mejladress.

#### <span id="page-5-1"></span>Inaktivering av AD-konto

#### *OBS! Alla externa konton måste förlängas var 14:e månad.*

- 1. Systemförvaltare får information om att användarkonto kommer att inaktiverats och slutar att gälla från och med tex. 2024-05-10.
- 2. Systemförvaltare kollar i Life Care när personen var inloggat under de senaste månader.
- 3. Finns ingen logg under 6 månader i verksamhetssystem avslutas AD- konto med automatik.
- 4. Finns ingen logg under 3 månader i verksamhetssystem förlängs konto med 3 månader.
- 5. Viktigt att skicka ansökan om avslut av konto och behörigheter när personen slutar skickar.

[VoO behörigheter till Procapita och Life Care -](https://vellinge.se/vardleverantor/sjalvservice-vardleverantor/behorigheter-till-procapita-och-lifecare-voo/) beställning — Vellinge kommun

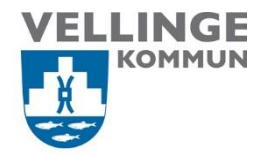

#### <span id="page-6-0"></span>Personal ska kunna:

- 1. Logga in på dator med sina inloggningsuppgifter.
- 2. Om inloggning inte fungerar, ring servicedesk på 040 42 53 33 för att få nytt lösenord
- 3. Registrera tvåfaktorsautentisering (2FA) genom att logga in via länken: <https://mysignins.microsoft.com/>
- 4. Servicedesk kan hjälpa till med 2FA registrering.
- 5. På den sidan där man registrerar 2FA kan man ändra sitt lösenord
- 6. Logga in i verksamhetssystem via länk [https://lcomsorg.vellinge.se/WE.Flow3/?Actor=Actor\\_Professional&domain=Vellinge](https://lcomsorg.vellinge.se/WE.Flow3/?Actor=Actor_Professional&domain=Vellinge&IDPMethod=SAML) [&IDPMethod=SAML](https://lcomsorg.vellinge.se/WE.Flow3/?Actor=Actor_Professional&domain=Vellinge&IDPMethod=SAML) med användarnamn ext-xxxyyy01@vellinge.se och lösenord. Inloggning kräver tvåfaktorsautentisering
- 7. Välja mellan LC HSL, LC Utförare eller e-learning
- 8. Logga in på Mina Planer [Mina Planer \(skane.se\)](https://minaplaner.skane.se/#/login) och välja aktuell enhet.
- 9. Logga in i [Alfa SignIt.](https://www.alfaecaresignit.se/)
- 10. Rapportera avvikelse länkarna till rapportering finns i Life Care under webblänkar.

OBS! Användarnamn till LC börjar med ext- för de externa. Regel är att användarnamn består av tre första bokstäver från förnamn och tre förstabokstäver från efternamn och sedan 01. Om det användarnamnet är upptaget då är det 02, 03, 04 osv.

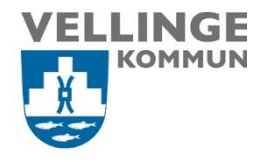

#### <span id="page-7-0"></span>Bilaga 1

### <span id="page-7-1"></span>Användarens ansvar vid användning av systemet

- 1. Användarkonto och inloggningsuppgifter är personliga och får på inga villkor lånas ut till någon annan. Detta innebär också att uppgifterna inte får lov att förvaras på ett sätt som gör det möjligt för andra personer att komma åt dem.
- 2. Varje användare ansvarar för att inloggningsuppgifterna är hemliga och inte sprids.
- 3. Användaren ansvarar också för att ingen annan person har åtkomst till systemet via dennes inloggning.
- 4. Val av lösenord måste vara tillräckligt säkert så att det inte går att gissa. Lösenord typ juni2023 är inte acceptabla. De ska inte heller ha någon personlig koppling, typ namn på barn och födelseår. Lösenord måste vara unikt och inte upprepas.
- 5. Vid misstanke om att någon kommit över andras inloggningsuppgifter ska lösenordet bytas och systemförvaltaren ska kontaktas omedelbart.
- 6. Användare får endast söka och läsa på brukare/patienter/klienter som denna har en yrkesmässig relation till enligt gällande sekretesslagstiftning.
- 7. Länkarna till avvikelserapportering finns i alla LifeCare moduler under webblänkar.
- 8. En misstanke om sekretessbrott hanteras som en personuppgiftsincident och anmäls till kommunens dataskyddsombud via e-tjänst på hemsida.

[Personuppgiftsincident -](https://vellinge.se/sjalvservice/kommun-och-politik/personuppgiftsincident-anmalan/) anmälan — Vellinge kommun

#### OBS!

Lämna aldrig SITHS kortet obevakat eller kvar i din kortläsare!